# **DR. BOB DAVIDOV**

# **Система термостатирования на базе PCI интерфейса NI6014 (Sensoray 626)**

*Цель работы:* Освоить канал связи среды разработки системы управления с внешней средой компьютера для построения быстродействующих систем реального времени.

*Задача работы:* Построить действующую систему термостатирования на базе модели Simulink и PCI интерфейса.

*Приборы и принадлежности:*.Интерфейс NI-6014 или Sensoray 626; Датчик температуры; ТТЛ электронный ключ 10А/240V; Нагревательный элемент 60 – 2 кВт. Персональный компьютер.

### **ВВЕДЕНИЕ**

Использование PCI интерфейсов позволяет построить контуры управления значительно более широкополосные чем при использовании интерфейсов с каналами последовательной передачи данных. Так, например, максимальная пропускная способность потоковой передачи данных по шине USB (Rev. 1.1) не более 500 кСлов/с. Казалось бы, не плохая скорость, но в асинхронном режиме в котором передача и прием данных могут происходить на каждом такте этот канал пропускает всего лишь около 100 Слов/с (в пять тысяч раз меньше), а именно этот режим используется в контурном управлении. Для сравнения, шина PCI с пропускной способностью 133, 266, 533 или 4096 Мбайт/c свободно обеспечивает асинхронный обмен данными на скоростях 500 кСлов/с и выше.

## **ОБЩИЕ СВЕДЕНИЯ**

Simulink содержит следующие блоки интерфейсных карт в библиотеке Real-Time Windows Target.

- Analog Input
- Analog Output
- Counter Input
- Digital Input
- Digital Output
- Encoder Input
- Other Input
- Other Output

Для работы интерфейсной карты в составе Simulink модели необходимо

- 1. Установить драйвер pci карты Sensoray 626 для Windows 98, 2000, ME или XP в следующей последовательности.
	- Скопируйте **S626.DLL** в каталог Windows\System directory
	- Скопируйте **SXDRV98.SYS** в Windows\System32\drivers
	- Выключите компьютер
	- Установите плату в pci разъем.
	- Включите компьютер.
	- Когда операционная система найдет новое устройство (Sensoray 626) укажите каталог с файлом **SX.INF**
	- Примечание: Из списка интерфейсных плат среды МатЛАБ рекомендую приобретать платы компании National Instruments (NI) поскольку эти платы помимо MatLAB совместимы с LabView и, возможно, с другими средами, такими как Measurement Studio, LabWindows/CVI, VI Logger, ANSI C, .NET Languages, dll-файлами и др.

Список интерфейсных плат МатЛАБ можно увидеть нажав кнопку **Install new board** окна блока Simulink > Real-Time Windows Target > Analog Input (см. Рис. 1).

2. Включить соответствующие блоки pci карты в окно модели и настроить их. Пример параметров аналогового входа интерфейса Sensoray 626 показан на Рис. 1.

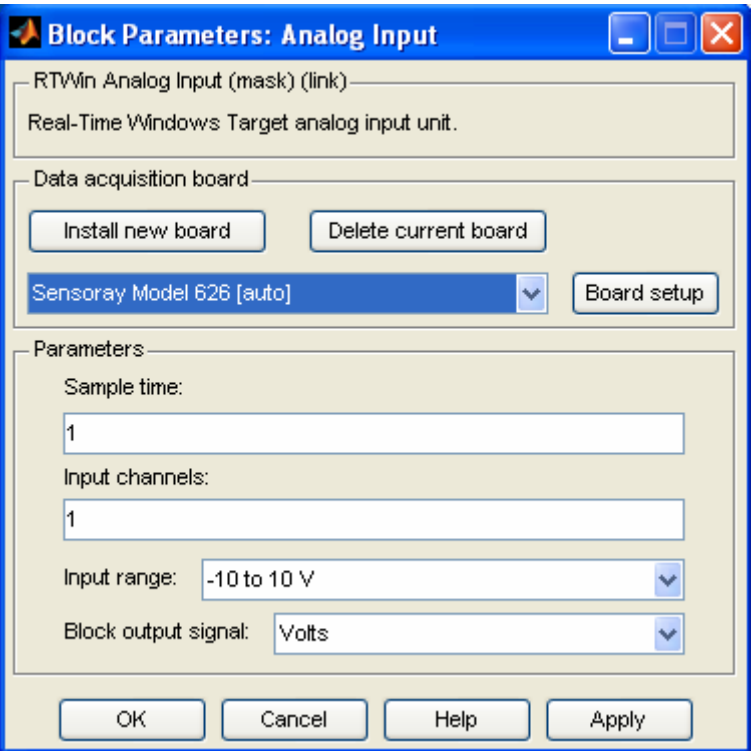

**Рис. 1.** Характеристики блока Simulink > Real-Time Windows Target > Analog Input.

- 3. Проверить установлено ли ядро пакета Real-Time Windows Target. Для этого выполните команду >>rtwintgt –version. Если пакет не установлен, то следует установить его командой МатЛАБ >>rtwintgt –setup (или >>rtwintgt –install). Справочную информацию по установке можно запросить командой >>help rtwintgt.
- 4. Откомпилировать модель Simulink.

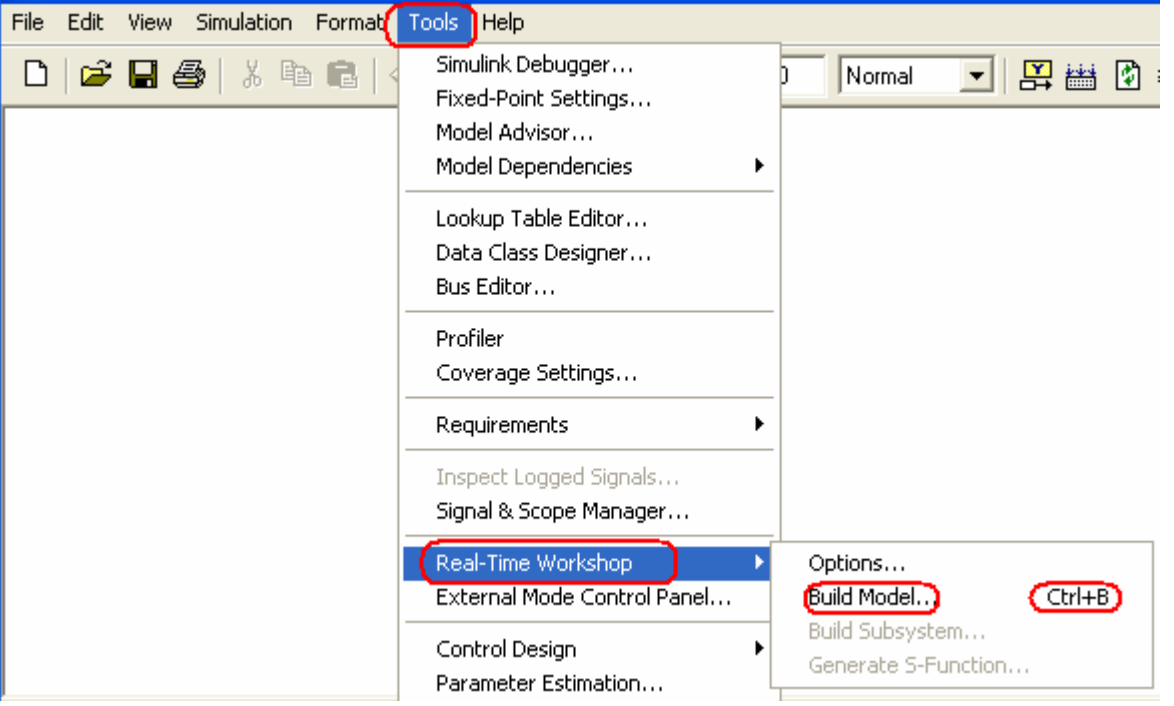

5. Запустить модель в следующей последовательности

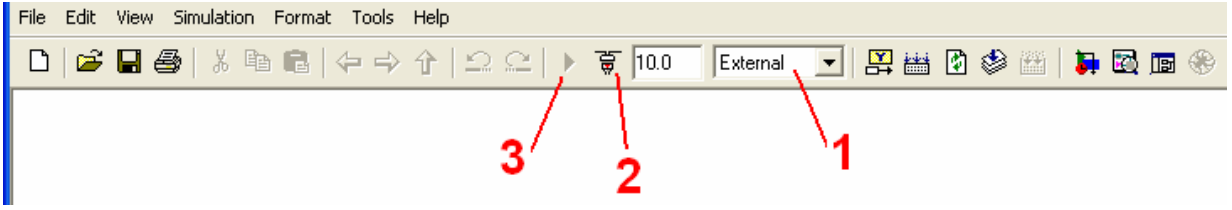

### ОСНОВНЫЕ ХАРАКТЕРИСТИКИ ИНТЕРФЕЙСА SENSORAY 626.

Sensoray 626 – PCI карта ввода/вывода драйверы которой поддерживаются средой Simulink МатЛАБ. Карта имеет следующие основные характеристики.

- 48 цифровых каналов ввода/вывода (I/O);
- 20 цифровых каналов с обнаружением фронтов, канальные сигналы могут генерировать прерывания;
- 7 цифровых выходов которые могут быть использованы как выходы счетчиков;
- Watchdog таймер с выбираемым периодом, он может "сбрасывать" PCI карту;
- Шесть 24 разрядных up/down счетчиков разбитые на три пары.
- o Входы счетчиков могут работать в режиме (1x, 2x, 4x) с сигналами кодовых датчиков, цифровых входов, переноса счетчиков, системным тактам или управляться программно;
- o Счетчики могут вырабатывать прерывания по переполнению счетчиков или цифровых кодовых датчиков;
- o Счетчики могут иметь предустановку, сбрасываться и переполняться;
- o Выход второго счетчика в момент переполнения может использоваться как вход первого счетчика.
- o Счетчик может использоваться как генератор программируемых периодических прерываний.
- o Защита содержимого счетчика при потере питания может быть обеспечена питанием от батареи.
- Контроль заряда Ni-Cad батареи.
- 16 дифференциальных 14 разрядных аналоговых входов.
- 4 аналоговых выхода разрядностью 13 bit с **sense** входом для компенсации внешнего выходного сопротивления ЦАП.

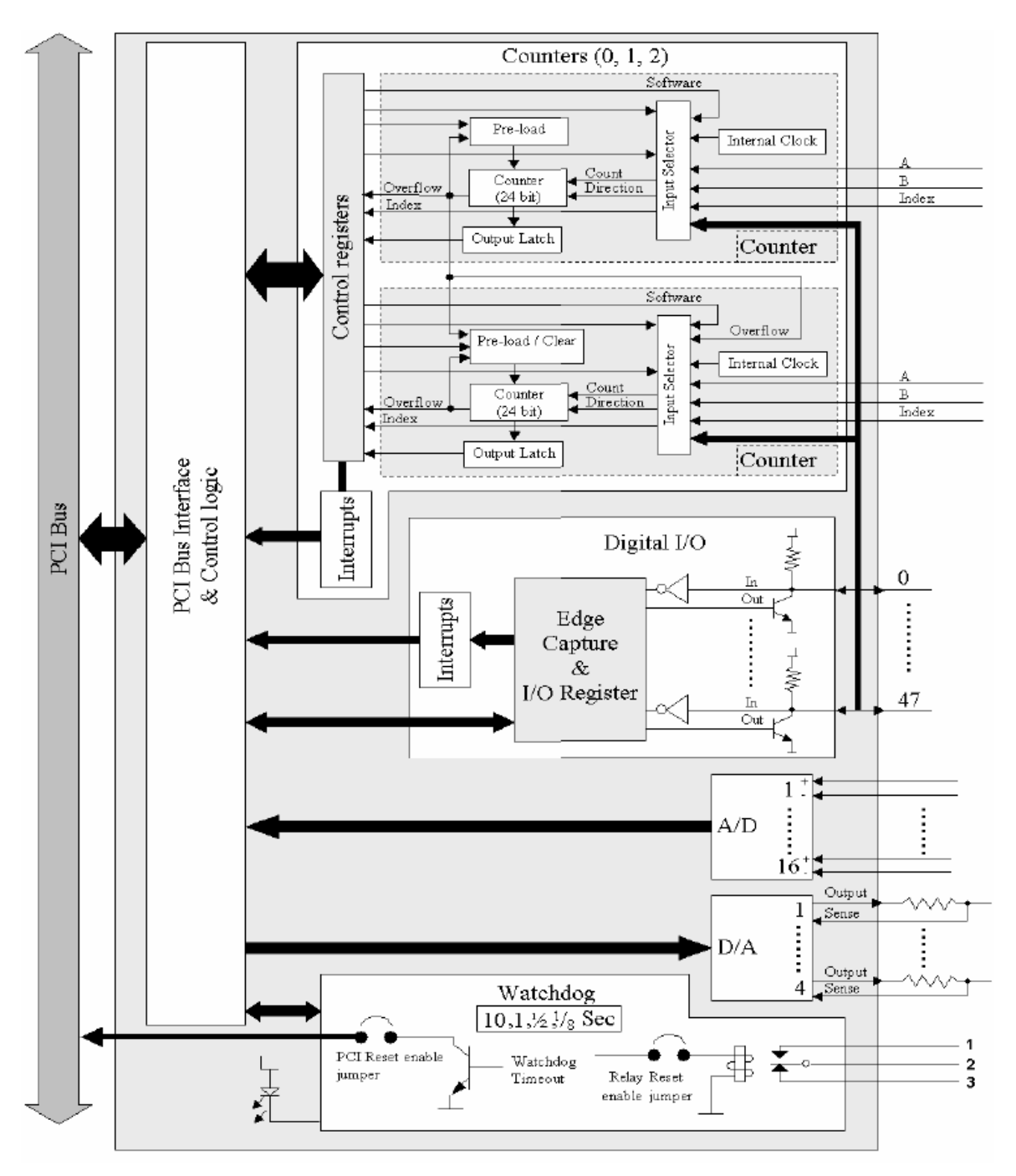

**Рис. 2.** Блок диаграмма интерфейсной карты Sensoray model 626.

![](_page_5_Figure_0.jpeg)

**Рис. 3.** Расположение элементов PCI карты Sensoray model 626.

![](_page_5_Picture_168.jpeg)

### Спецификация Sensoray model 626.

![](_page_6_Picture_6.jpeg)

## Внешние разъемы PCI карты:

![](_page_6_Picture_7.jpeg)

![](_page_6_Picture_8.jpeg)

![](_page_7_Picture_7.jpeg)

![](_page_7_Picture_8.jpeg)

![](_page_7_Picture_9.jpeg)

**Рис. 4.** Характеристики цифрового канала.

![](_page_8_Picture_31.jpeg)

![](_page_8_Figure_1.jpeg)

**Рис. 5.** Структурная схема цифрового ввода / вывода. Интерфейс дает инверсное чтение входного регистра, например, чтение отключенного входного сигнала или сигнала 5В дает ноль. Для нормального чтения необходимо, чтобы в соответствующий выход регистра был записан ноль.

![](_page_9_Figure_0.jpeg)

![](_page_9_Picture_91.jpeg)

![](_page_9_Picture_92.jpeg)

**Рис. 7.** Спецификация электронного ключа (твердотельного реле) PF240D25 с сопротивлением развязки  $10^9$  Ом. Ключ позволяет управлять подачей питания на сильноточную нагрузку 220В /10А. Входной сигнал ключа - малоточный 3..15В / 15 мА.

![](_page_10_Figure_0.jpeg)

**Рис. 8.** Спецификация датчика температуры LM35.

![](_page_10_Picture_2.jpeg)

**Рис. 9.** Электрические компоненты системы: твердотельное реле, датчик температуры.

![](_page_11_Figure_0.jpeg)

**Рис. 10.** Simulink модель управления на базе интерфейса NI PCI-6014

![](_page_11_Figure_2.jpeg)

![](_page_12_Figure_0.jpeg)

**Рис. 11.** Результаты тестирования системы термостатирования

![](_page_12_Figure_2.jpeg)

**Рис. 12.** Simulink модель системы термостатирования на базе интерфейса Sensoray Model 626.

![](_page_13_Picture_0.jpeg)

**Рис. 13.** Элементы системы термостатирования на базе интерфейса Sensoray Model 626.

![](_page_14_Figure_0.jpeg)

**Рис. 14.** Электрическая схема системы термостатирования на базе интерфейса Sensoray Model 626.

### **ПОРЯДОК ВЫПОЛНЕНИЯ РАБОТЫ**

### **Задание 1.**

- 1. Разработайте систему термостатирования в среде Simulink (см. Рис. 10, Рис. 12).
- 2. На примере схемы (Рис. 6, Рис. **6**14) разработайте схему электрических соединений системы термостатирования.
- 3. Подключите к модели блоки интерфейсной карты (Sensoray 626).
- 4. Установите заданную температуру 50 град. С.
- 5. Откомпилируйте Simulink модель.
- 6. Запустите систему термостатирования в реальном времени.
- 7. Снимите характеристики системы термостатирования: время переходного процесса, ошибку системы, период и амплитуду автоколебаний.

### **КОНТРОЛЬНЫЕ ВОПРОСЫ**

- 1. Почему показания датчика температуры (см. Рис. 11) имеют дискретный характер?
- 2. Назовите природу автоколебаний системы. От чего зависит частота автоколебаний.
- 3. Как по переходному процессу изменения температуры определить тепловое сопротивление среды, которая рассеивает тепло.
- 4. Что необходимо сделать для увеличения точности системы термостатирования?
- 5. Почему разогрев в термоизолируемом пространстве имеет линейный, а не экспоненциальный характер.
- 6. Используя результаты тестирования системы постройте модель тепловых потоков системы термостатирования. Определите насколько точно модель описывает поведение реальной системы (определите адекватность модели).
- 7. Какой максимальной мощностью можно управлять используя ТТЛ электронный ключ 240В/10А?
- 8. Какие характеристики должны быть у источника входного сигнала электронного ключа (твердотельного реле)?

## **БИБЛИОГРАФИЧЕСКИЙ СПИСОК**

- 1. INSTRUCTION MANUAL, Sensoray Model 626, PCI Multifunction I/O Board, Revision F, January 28, 2004
- 2. Help МатЛАБ.